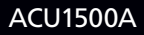

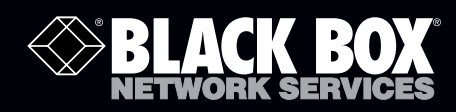

## DVI-D and USB 2.0 Extender User Manual

# Extend video and USB up to 328 feet (100 m) **over CAT5 or better cable.**

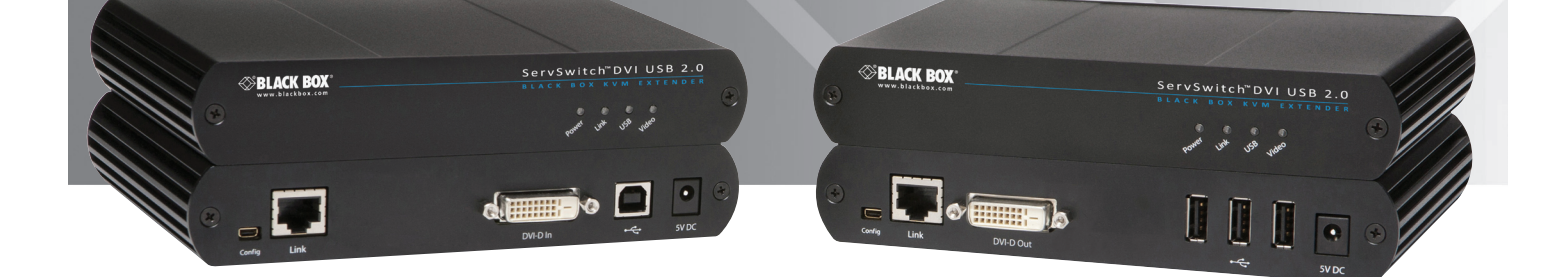

**Customer Support Information** Order toll-free in the U.S.: Call 877-877-BBOX (outside U.S. call 724-746-5500) FREE technical support 24 hours a day, 7 days a week: Call 724-746-5500 or fax 724-746-0746 Mailing address: Black Box Corporation, 1000 Park Drive, Lawrence, PA 15055-1018 Web site: www.blackbox.com • E-mail: info@blackbox.com

Trademarks Used in this Manual

Black Box and the Double Diamond logo are registered trademarks of BB Technologies, Inc.

Any other trademarks mentioned in this manual are acknowledged to be the property of the trademark owners.

We're here to help! If you have any questions about your application or our products, contact Black Box Tech Support at 724-746-5500 or go to blackbox.com and click on "Talk to Black Box." You'll be live with one of our technical experts in less than 30 seconds.

## Federal Communications Commission and Industry Canada Radio Frequency Interference **Statements**

This equipment generates, uses, and can radiate radio-frequency energy, and if not installed and used properly, that is, in strict accordance with the manufacturer's instructions, may cause interference to radio communication. It has been tested and found to comply with the limits for a Class A computing device in accordance with the specifications in Subpart B of Part 15 of FCC rules, which are designed to provide reasonable protection against such interference when the equipment is operated in a commercial environment. Operation of this equipment in a residential area is likely to cause interference, in which case the user at his own expense will be required to take whatever measures may be necessary to correct the interference.

Changes or modifications not expressly approved by the party responsible for compliance could void the user's authority to operate the equipment.

This digital apparatus does not exceed the Class A limits for radio noise emission from digital apparatus set out in the Radio Interference Regulation of Industry Canada.

Le présent appareil numérique n'émet pas de bruits radioélectriques dépassant les limites applicables aux appareils numériques de la classe A prescrites dans le Règlement sur le brouillage radioélectrique publié par Industrie Canada.

## Instrucciones de Seguridad

## (Normas Oficiales Mexicanas Electrical Safety Statement)

- 1. Todas las instrucciones de seguridad y operación deberán ser leídas antes de que el aparato eléctrico sea operado.
- 2. Las instrucciones de seguridad y operación deberán ser guardadas para referencia futura.
- 3. Todas las advertencias en el aparato eléctrico y en sus instrucciones de operación deben ser respetadas.
- 4. Todas las instrucciones de operación y uso deben ser seguidas.
- 5. El aparato eléctrico no deberá ser usado cerca del agua—por ejemplo, cerca de la tina de baño, lavabo, sótano mojado o cerca de una alberca, etc.
- 6. El aparato eléctrico debe ser usado únicamente con carritos o pedestales que sean recomendados por el fabricante.
- 7. El aparato eléctrico debe ser montado a la pared o al techo sólo como sea recomendado por el fabricante.
- 8. Servicio—El usuario no debe intentar dar servicio al equipo eléctrico más allá a lo descrito en las instrucciones de operación. Todo otro servicio deberá ser referido a personal de servicio calificado.
- 9. El aparato eléctrico debe ser situado de tal manera que su posición no interfiera su uso. La colocación del aparato eléctrico sobre una cama, sofá, alfombra o superficie similar puede bloquea la ventilación, no se debe colocar en libreros o gabinetes que impidan el flujo de aire por los orificios de ventilación.
- 10. El equipo eléctrico deber ser situado fuera del alcance de fuentes de calor como radiadores, registros de calor, estufas u otros aparatos (incluyendo amplificadores) que producen calor.
- 11. El aparato eléctrico deberá ser connectado a una fuente de poder sólo del tipo descrito en el instructivo de operación, o como se indique en el aparato.
- 12. Precaución debe ser tomada de tal manera que la tierra fisica y la polarización del equipo no sea eliminada.
- 13. Los cables de la fuente de poder deben ser guiados de tal manera que no sean pisados ni pellizcados por objetos colocados sobre o contra ellos, poniendo particular atención a los contactos y receptáculos donde salen del aparato.
- 14. El equipo eléctrico debe ser limpiado únicamente de acuerdo a las recomendaciones del fabricante.
- 15. En caso de existir, una antena externa deberá ser localizada lejos de las lineas de energia.
- 16. El cable de corriente deberá ser desconectado del cuando el equipo no sea usado por un largo periodo de tiempo.
- 17. Cuidado debe ser tomado de tal manera que objectos liquidos no sean derramados sobre la cubierta u orificios de ventilación.
- 18. Servicio por personal calificado deberá ser provisto cuando:
	- A: El cable de poder o el contacto ha sido dañado; u
	- B: Objectos han caído o líquido ha sido derramado dentro del aparato; o
	- C: El aparato ha sido expuesto a la lluvia; o
	- D: El aparato parece no operar normalmente o muestra un cambio en su desempeño; o
	- E: El aparato ha sido tirado o su cubierta ha sido dañada.

## Table of Contents

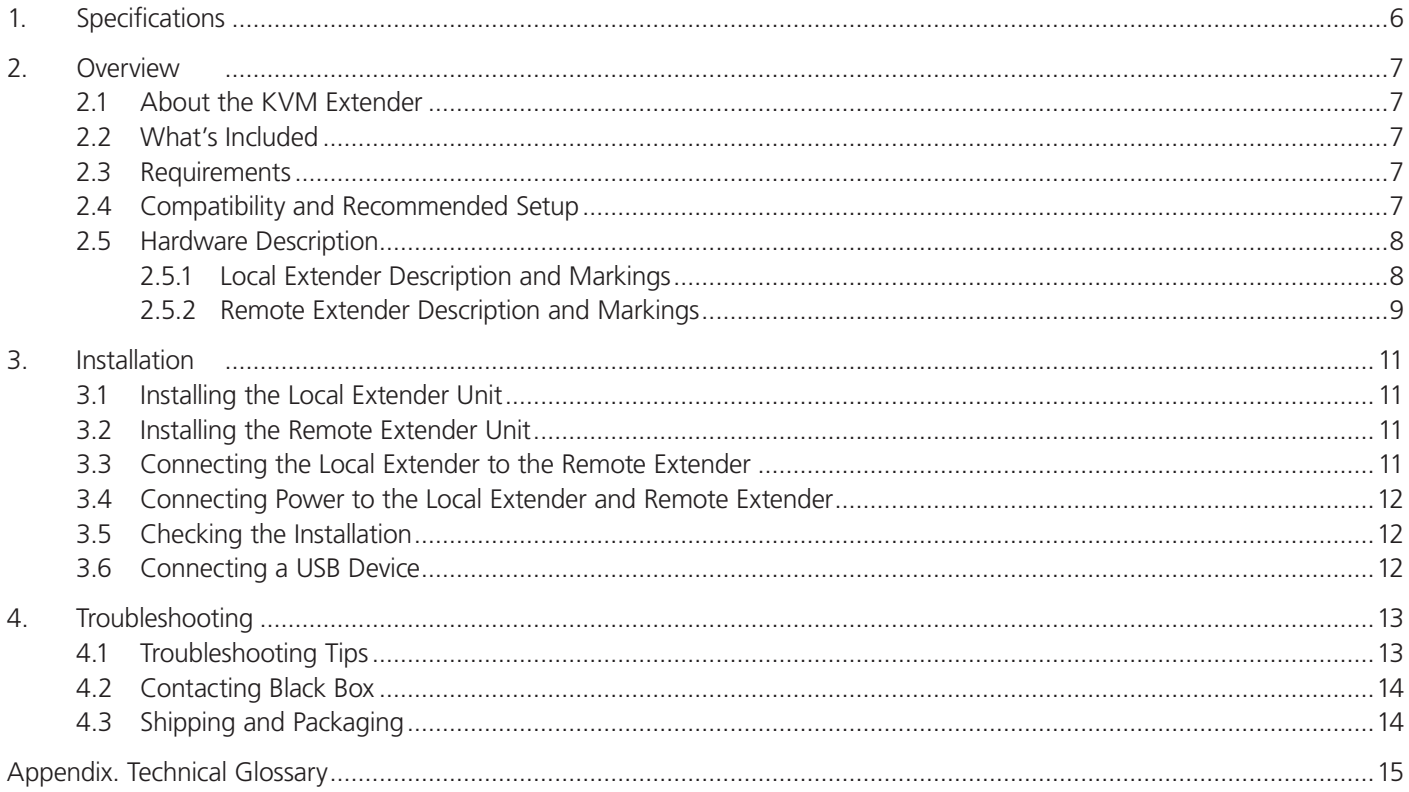

## 1. Specifications

Maximum Distance — 328 ft. (100 m) over solid-core CAT5 (or better) cable; Solid-core CAT6 STP recommended for best performance

#### Maximum USB Devices Supported — 13

USB Device Support — High-speed devices (USB 2.0) at reduced bandwidth; Full-speed USB devices (USB 1.1); Low-speed USB devices (USB 1.1)

USB Hub Support — Any single chain can include up to (4) USB hubs

USB Host Support — EHCI (USB 2.0) and OHCI/UHCI (USB 1.1)

Connectors — Local extender: Video: (1) 24-pin DVI-D In; USB: (1) USB Type B; Link: (1) RJ-45; Remote extender: Video: (1) 24-pin DVI-D Out; Link: (1) RJ-45; USB: (3) USB Type A

- Temperature Tolerance Operating: +32 to +104° F (0 to +40° C); Storage: -4 to +158° F (-20 to +70° C)
- Humidity Tolerance Operating: 20 to 80% relative humidity, non-condensing; Storage: 10 to 90% relative humidity, non-condensing

Power — Input: 100–240-VAC adapter, 50–60 Hz; Output: 5 VDC, 3 A (15 W)

Current Available to USB Device at Receiver Unit — 500 mA each port

Size — Local and Remote extenders: Each unit:  $4.4^{\circ}$ H x  $6.9^{\circ}$ W x  $1.2^{\circ}$ D (11.2 x 17.5 x 3 cm)

## 2. Overview

## 2.1 About the DVI-D and USB 2.0 Extender

The extender incorporates ServSwitch technology, enabling users to extend their video and USB up to 328 feet or 100 meters. The product is designed as a remote desktop or KVM (keyboard, video, mouse) extender.

The instructions in this guide assume that you have a general knowledge of computer installation procedures, familiarity with cabling requirements, and some understanding of USB devices.

*NOTE: Notes provide additional information that could be useful.* 

*CAUTION: Cautions provide important information about an operational requirement.*

- 2.2 What's Included
- (1) Local extender unit
- (1) Remote extender unit
- (2) 5-VDC power adapters
- $\bullet$  (1) 6-foot (1.8-m) USB cable
- $\bullet$  (1) 5-foot (1.5-m) DVI cable
- A quick start guide
- *NOTE: You can also access the electronic file for the complete user quide (the document you are reading now) at www.blackbox.com.*
- *NOTE: The product is a unique extender product and requires two power adapters, one for the local extender and one for the remote extender.*
- 2.3 Requirements

To complete the installation, you will also need the following items that are not included with the product:

- A computer with a DVI-D/DVI-I output
- USB 1.1 or 2.0 compatible computer (host computer) with a USB compliant operating system
- USB 1.1 or 2.0 compatible device(s)
- CAT5 UTP cable with two RJ-45 connectors (if using surface cabling) OR CAT5 cabling with two information outlets and two CAT5 patch cords with RJ-45 connectors (if using premise cabling)
- DVI-D/DVI-I monitor and cable
- *NOTE: All references to CAT5 cable in this document refer to solid core and represent the minimum requirement. We recommend that you use solid core CAT6 STP for best performance.*

### 2.4 Compatibility and Recommended Setup

The extender is compatible with many graphics cards, operating systems, and monitors supporting up to a 1920 x 1200 resolution. However, there is no guarantee that all devices will be compatible with the extender because there are a number of different factors that may impact the operation of the KVM Extender.

The extender complies with USB 1.1 and USB 2.0 specifications governing the design of USB devices. However, the product supports USB 1.1 and low bandwidth USB 2.0 devices. These devices include: keyboards, mice, flash drives, microphones, speakers, printers, and USB 1.1 Web cameras. Contact Black Box Technical Support at 724-746-5500 or info@blackbox.com to determine if your USB 2.0 device(s) can be supported.

#### DVI Cables

*CAUTION: Make sure that the DVI cables used with the extender have a connection between each connector's shield. If not, the extender can be damaged.*

#### Cabling

*NOTE: Minimum cable required is CAT5 solid-core. We recommend using CAT6 STP cable for best performance. Cables must be terminated with CAT6 connectors to qualify as CAT6.*

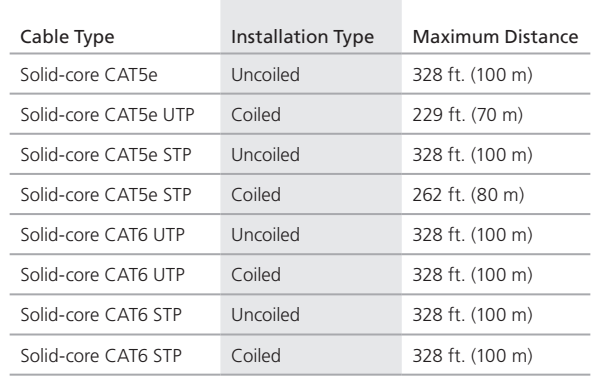

Table 2-1. Maximum cable distances.

#### Compatible Host Operating Systems:

- Windows® 7, Windows Vista®, or Windows XP (32-bit and 64-bit)
- Mac® OS X
- $\bullet$  Linux<sup>®</sup>

#### Peripherals:

• Keyboards, mass storage devices, USB 1.1 Web cameras, mice, speakers, microphones

### 2.5 Hardware Description

### 2.5.1 Local Extender Description and Markings

The Local Extender connects to the computer using the supplied DVI and USB cable.

Figures 2-1 and 2-2 show the local extender's front and back panels. Table 2-2 describes its components.

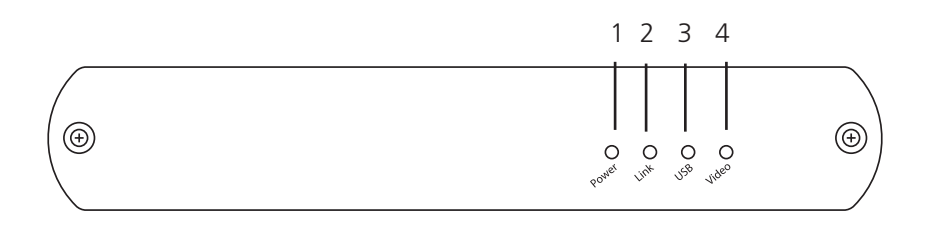

Figure 2-1. Local unit's front panel.

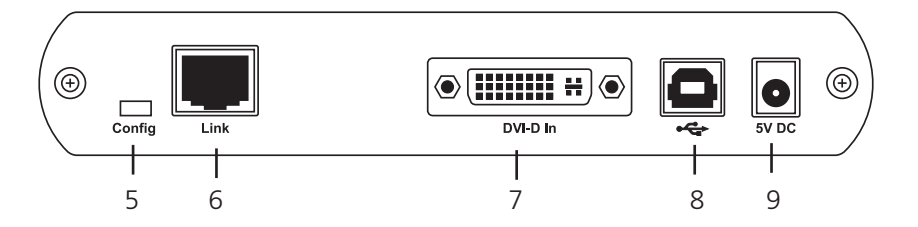

Figure 2-2. Local unit's back panel.

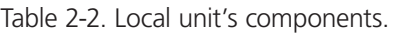

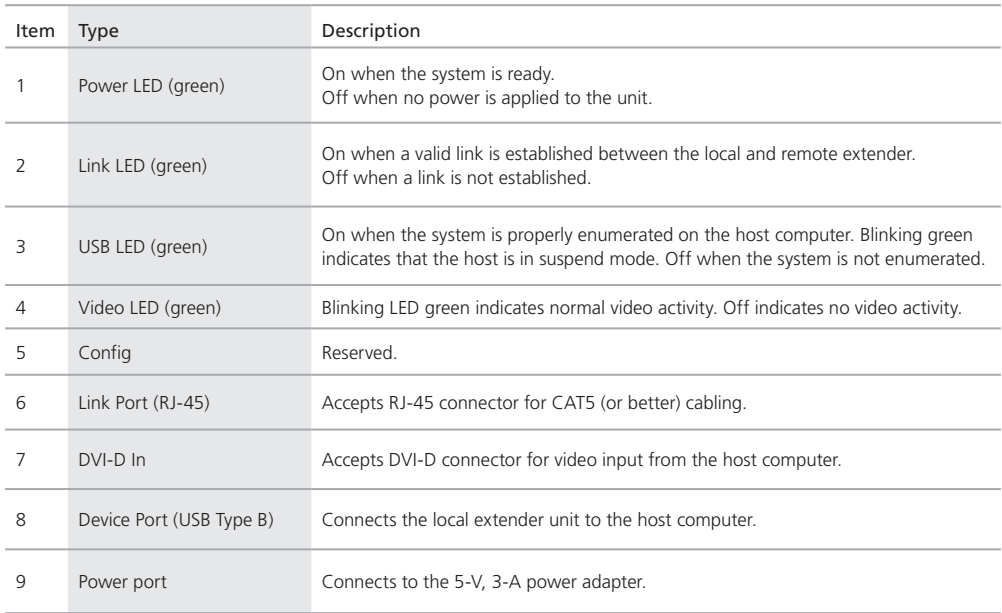

## 2.5.2 Remote Extender Description and Markings

The Remote Extender provides DVI output to a monitor and three USB Type A ports for standard USB devices. Additional devices may be connected by attaching USB hubs.

Figures 2-3 and 2-4 show the remote extender's front and back panels. Table 2-3 describes its components.

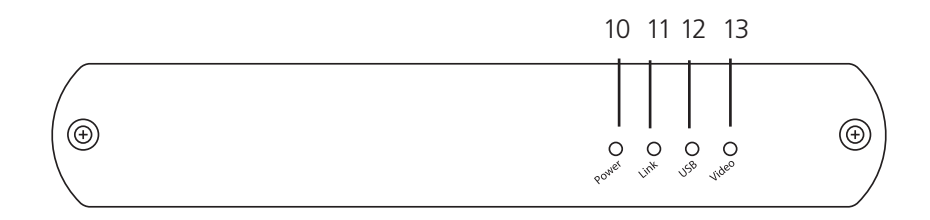

Figure 2-3. Remote unit's front panel.

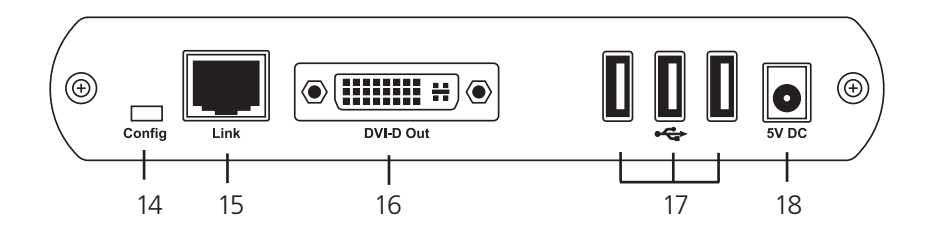

Figure 2-4. Remote unit's back panel.

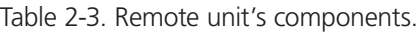

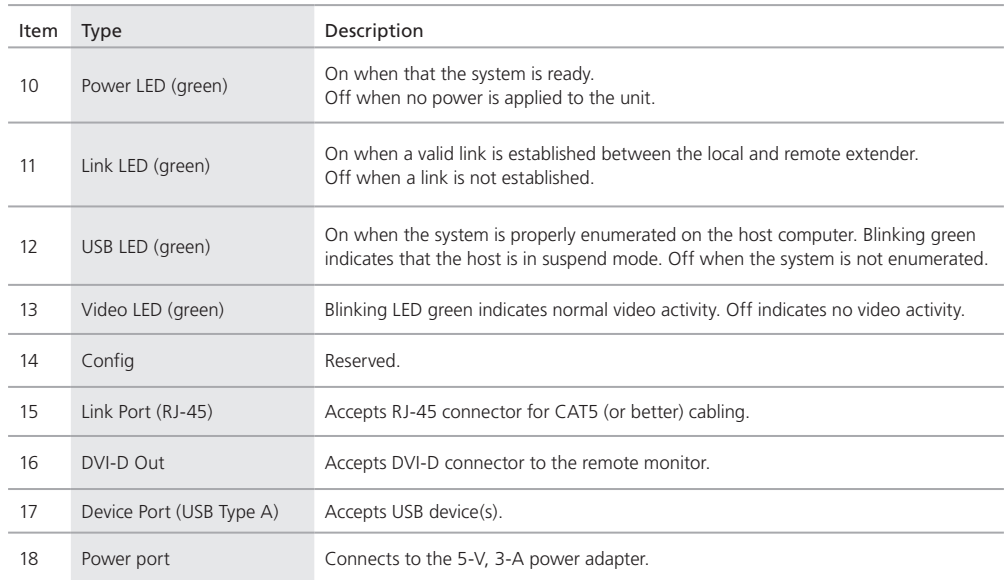

## 3. Installation

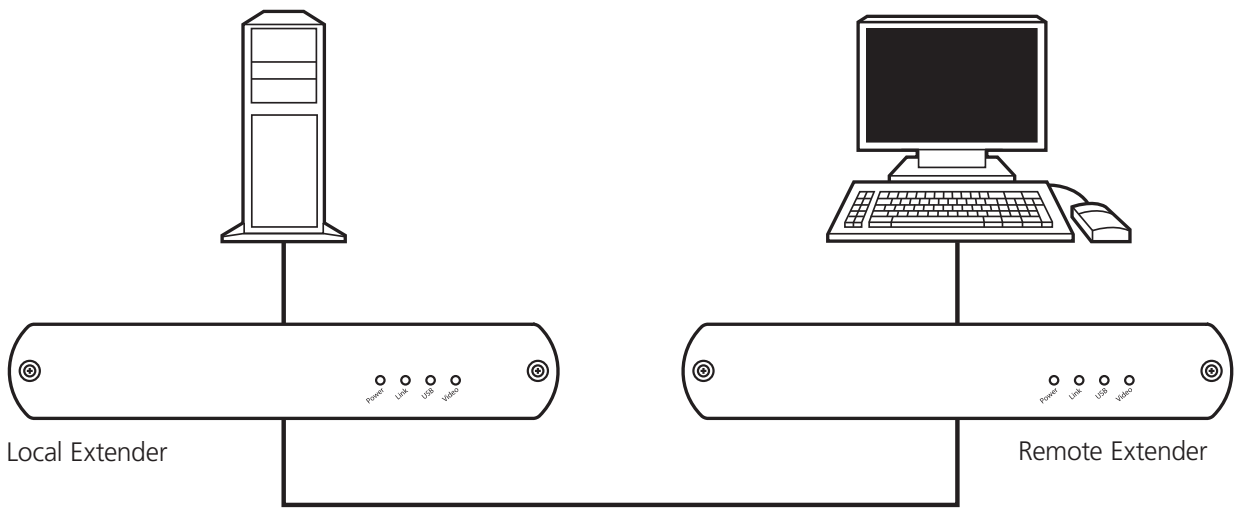

Up to 328 feet (100 m) over solid CAT5 cable

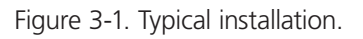

Before you can install the product, you need to prepare your site:

- 1. Determine where the computer will be located and set up the computer.
- 2. Determine where you want to locate the remote desktop including the monitor, keyboard, mouse, and any other USB device(s).
- 3. If you are using surface cabling, the extenders support a maximum distance of 328 feet (100 m). OR if you are using premise cabling, make sure CAT5 cabling is installed between the two locations, with CAT5 information outlets located near both the computer and the USB device(s), and the total length including patch cords is no more than 328 feet (100 m).
- 3.1 Installing the Local Extender Unit
- 1. Place the Local Extender unit near the computer.
- 2. Connect the supplied USB cable to the Local Extender (Type B Port) and an available USB 2.0/1.1 Type A Port on the computer.
- 3. Connect the supplied DVI cable to the Local Extender (DVI-D In) and an available DVI Port on the computer.

## 3.2 Installing the Remote Extender Unit

- 1. Place the Remote Extender unit near the monitor and USB device(s) in the desired remote location.
- 2. Connect the Remote Extender DVI-D Out to the monitor with a DVI cable.
- 3. Plug in your USB Device(s)

## 3.3 Connecting the Local Extender to the Remote Extender

*NOTE: For proper operation, we recommend that you use solid-core CAT6 STP cabling to connect the Local Extender unit to the Remote Extender unit. The cabling must have a straight-through conductor configuration with no crossovers and must be terminated with CAT6 connectors to qualify as CAT6.*

### With Surface Cabling:

- 1. Plug one end of the CAT5 cabling (not included) into the Link port (RJ-45) on the Local Extender unit.
- 2. Plug the other end of the CAT5 cabling into the Link port (RJ-45) on the Remote Extender unit.

#### With Premise Cabling:

- 1. Plug one end of a CAT5 patch cord (not included) into the Link port (RJ-45) on the Local Extender unit.
- 2. Plug the other end of the patch cord into the CAT5 information outlet near the host computer.
- 3. Plug one end of the second CAT5 patch cord (not included) into the Link port (RJ-45) on the Remote Extender unit.
- 4. Plug the other end of the second patch cord into the CAT5 information outlet near the USB device.
- 3.4 Connecting Power to the Local Extender and Remote Extender
- 1. Plug the 5-V, 3-A power adapter into a suitable AC outlet near the Local Extender.
- 2. Connect the power adapter to the Local Extender.
- 3. Plug the 5-V, 3-A power adapter into a suitable AC outlet near the Remote Extender.
- 4. Connect the power adapter to the Remote Extender.
- *CAUTION: Use only the power adapters supplied with the product. Using substitute adapters may cause permanent damage to the system and will void the warranty.*
- 3.5 Checking the Installation
- 1. On the Local Extender and Remote Extender units, check that the Power, Link, USB, and Video LEDs are on. If the Link LED is off, then the cabling between the Local Extender and Remote Extender unit is not installed properly or is defective.
- 2. Check to see if the USB LED is on and the Video LED is blinking or on. If they are not, this indicates there is no USB data or video data. Check the DVI and USB connections to the host computer, and the DVI connection to the monitor. Check to see if any USB devices are connected to the Remote Extender.
- 3. If the product is not displaying video or your USB device fails to be detected by your Operating System, consult Chapter 4, Troubleshooting.
- *NOTES: To open System Profiler in OS X: Open Finder, select Applications, then open the Utilities folder and double-click on the System Profiler icon.*

*To open Device Manager in Windows 2000 or XP: Right click "My Computer" then select: Properties >> Hardware tab >> Device Manager.*

 *To open Device Manager in Windows Vista or Windows 7: Open the Start menu, right click on "Computer" then select: Manage >> Device Manager.*

### 3.6 Connecting a USB Device

- 1. Install any software required to operate the USB device(s). Refer to the documentation for the USB device(s), as required.
- 2. Connect the USB device to the device port on the Remote Extender unit.
- 3. Check that the device is detected and installed properly in the operating system.

## 4. Troubleshooting

## 4.1 Troubleshooting Tips

Table 4-1 provides troubleshooting tips. The solutions are arranged in the order in which they should be executed in most situations. If you still can't resolve the problem after following these instructions, contact Black Box Technical Support at 724-746-5500 or info@blackbox.com.

| Problem                                                                                                    | Cause(s)                                                                                                    | Solution(s)                                                                                                    |
|----------------------------------------------------------------------------------------------------|----------------------------------------------------------------------------------------------------|----------------------------------------------------------------------------------------------------|
| All LEDs on the local extender<br>unit are off.                                                                                                    | The local extender unit is not receiving<br>power from the local extender DC<br>adapter.                                                                                                    | 1. Make sure that the DC power adapter is properly connected to the local extender unit.<br>2. Check that the DC adapter is connected to a live source of electrical power.                                                                                                    |
| All LEDs on the remote extender<br>unit are off.                                                                                                    | The remote extender unit is not receiving<br>power from the remote extender DC<br>adapter.                                                                                                    | 1. Make sure that the DC power adapter is properly connected to the remote extender unit.<br>2. Check that the DC adapter is connected to a live source of electrical power.                                                                                                    |
| Power LED is on, while all other<br>Link LEDs on the local extender<br>unit and remote extender unit are<br>off.                                                                                      | There is no connection between the<br>local extender unit and the remote<br>extender unit.                                                                                                    | 1. Make sure that a CAT5 UTP or better cable is connected between the local extender unit<br>and the remote extender unit. The connectors should be pinned straight-through, and<br>eight conductor RJ-45 connectors should be used at both ends.<br>2. Connect a short CAT5 patch cord between the local extender unit and the remote<br>extender unit to determine if the original CAT5 cable is defective.<br>3. Make sure that the CAT5 cable has a minimum amount of coiling (is as straight as<br>possible).                                                                                                    |
| The Link LED on the local<br>extender unit is on, and the USB<br>LED on the local extender unit<br>is off.                                                                                            | . The host computer is not powered on.<br>• The local extender unit is not<br>connected to the computer.<br>• The computer does not support USB<br>hubs.<br>• The unit is malfunctioning.<br>• The USB cable is defective. | 1. Disconnect all USB devices from the remote extender unit.<br>2. Disconnect the local extender unit from the computer.<br>3. Disconnect the local extender and remote extender units from the DC power adapters.<br>4. Reconnect the local extender unit to the DC power adapter.<br>5. Reconnect the remote extender unit to the DC power adapter.<br>6. Reconnect the USB devices to the remote extender unit.<br>7. Reconnect the local extender unit to the computer.<br>8. If the USB LED is still off, contact Black Box Technical Support at 724-746-5500<br>or info@blackbox.com.                                                                                                    |
| All LEDs on both the local<br>extender unit and remote<br>extender unit are on, but the USB<br>device does not operate correctly<br>or is detected as an "unknown<br>device" in the operating system. | • The USB device is malfunctioning.<br>• The computer does not recognize the<br>USB device.<br>. The application software for the device<br>is not operating.<br>• The KVM extender is malfunctioning.                     | 1. Disconnect the KVM extender from the computer.<br>2. Connect the USB device directly to the USB port on the computer.<br>3. If the device does not operate properly, consult the user documentation for the device.<br>4. Update your system BIOS, chipset, or USB host controller drivers from your system/<br>motherboard manufacturer's Web site.<br>5. Make sure that the operating system has all the latest updates installed.<br>6. If the device operates properly when directly connected to the computer, connect<br>another device (of a different type) to the KVM extender. Connect the KVM extender to<br>the computer.<br>7. If the second device does not operate, the KVM extender may be malfunctioning.<br>Contact Black Box Technical Support at 724-746-5500 or info@blackbox.com.<br>8. If the second device does operate properly, the first device may not be compatible with<br>the KVM extender. |

Table 4-1. Problems/Causes/Solutions.

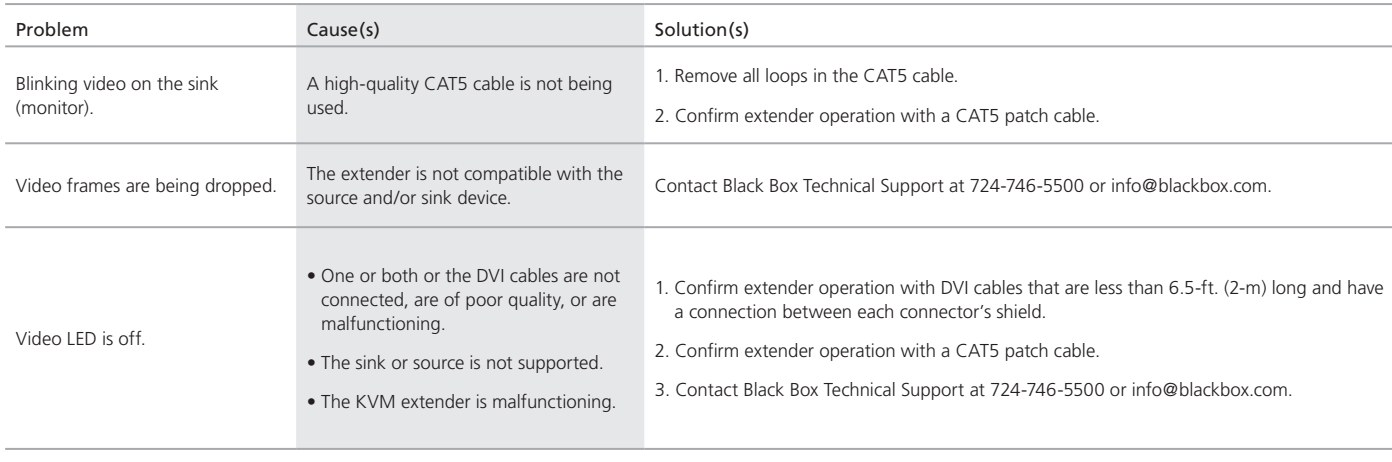

#### Table 4-1 (continued). Problems/Causes/Solutions.

## 4.2 Contacting Black Box

If you determine that your extender is malfunctioning, do not attempt to alter or repair the unit. It contains no user-serviceable parts. Contact Black Box Technical Support at 724-746-5500 or info@blackbox.com.

Before you do, make a record of the history of the problem. We will be able to provide more efficient and accurate assistance if you have a complete description, including:

- the nature and duration of the problem.
- when the problem occurs.
- the components involved in the problem.
- any particular application that, when used, appears to create the problem or make it worse.

### 4.3 Shipping and Packaging

If you need to transport or ship your extender:

- Package it carefully. We recommend that you use the original container.
- If you are returning the unit, make sure you include everything you received with it. Before you ship for return or repair, contact Black Box to get a Return Authorization (RA) number.

Appendix. Technical Glossary

Category 5 (CAT5) Network Cabling — Category 5 cable is commonly also referred to as CAT5. This cabling is available in either solid or stranded twisted pair copper wire variants and as UTP (Unshielded Twisted Pair) or STP (Shielded Twisted Pair). UTP cables are not surrounded by any shielding, making them more susceptible to electromagnetic interference (EMI). STP cables include shielding over each individual pair of copper wires and provides better protection against EMI. Category 5 has been superseded by CAT5e cabling which includes improved data integrity to support high-speed communications.

USB Cables — USB cables have two distinct connectors. The Type A connector is used to connect the cable from a USB device to the Type A port on a computer or hub. The Type B connector is used to attach the USB cable to a USB device.

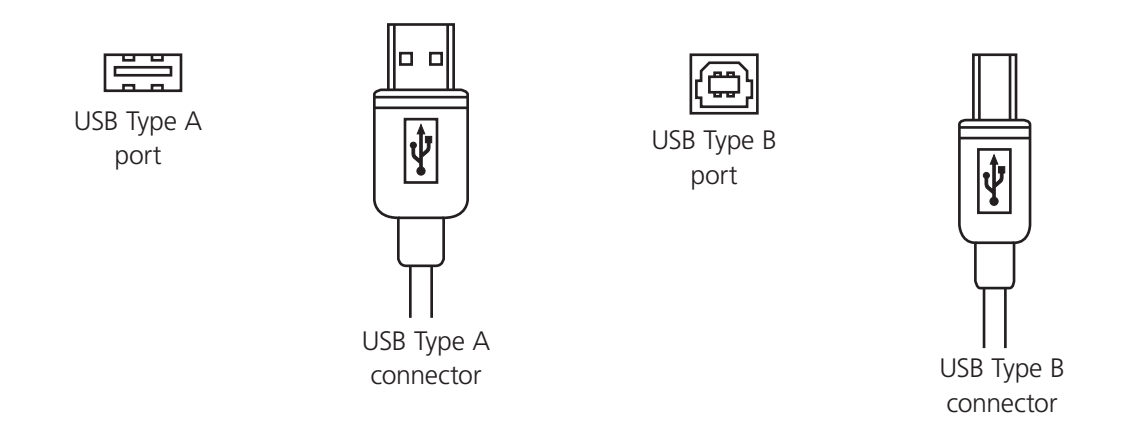

Figure A-1. USB connectors.

RJ-45 — The Registered Jack (RJ) physical interface is what connects the network cabling (CAT5) to the local unit and remote unit. You may use either the T568A scheme (Table A-1) or the T568B scheme (Table A-2) for cable termination because the extender uses all four pairs of the cable. RJ-45 connectors are sometimes also referred to as 8P8C connectors.

## RJ-45 Pin Positioning

#### Table A-1. T568A Wiring.

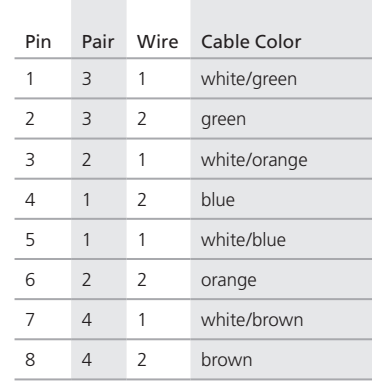

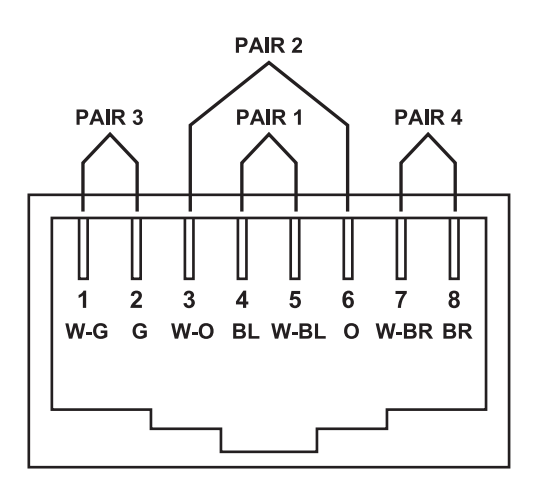

Figure A-2. T568A wired connector. The South of Figure A-3. T568B wired connector.

#### Table A-2. T568B Wiring.

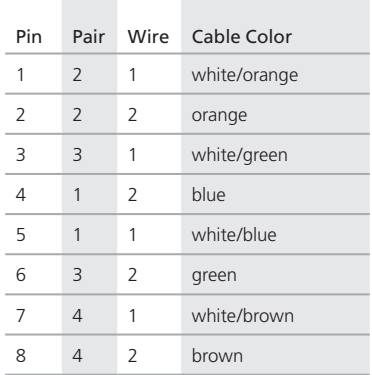

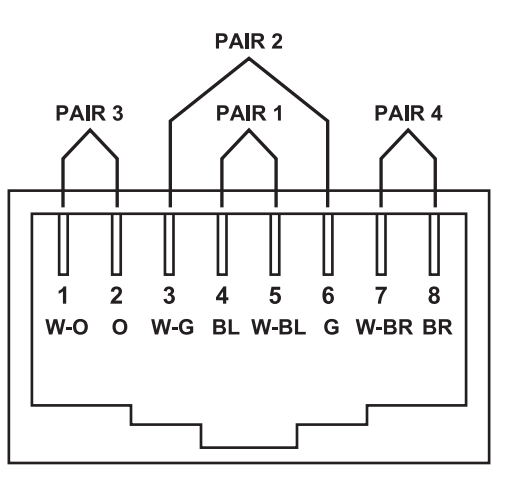

## NOTES

# **Black Box Tech Support: FREE! Live. 24/7.**

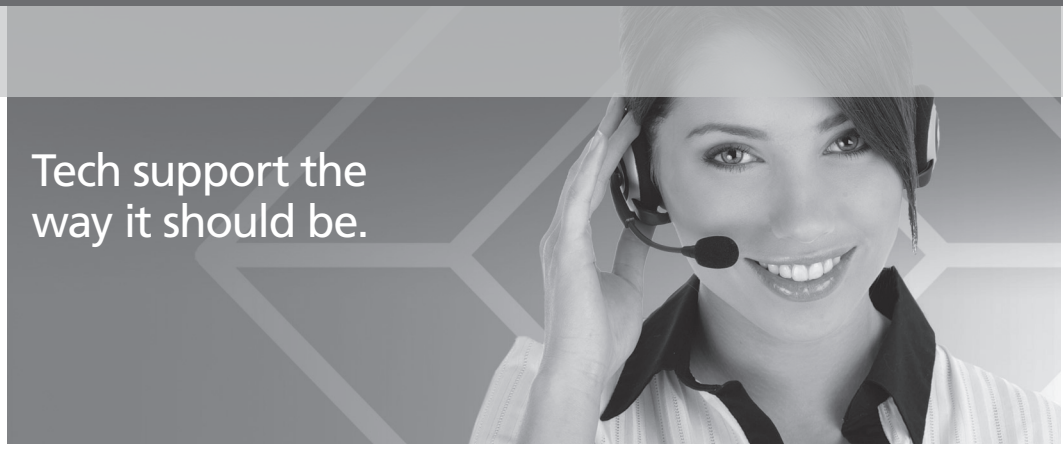

Great tech support is just 30 seconds away at 724-746-5500 or blackbox.com.

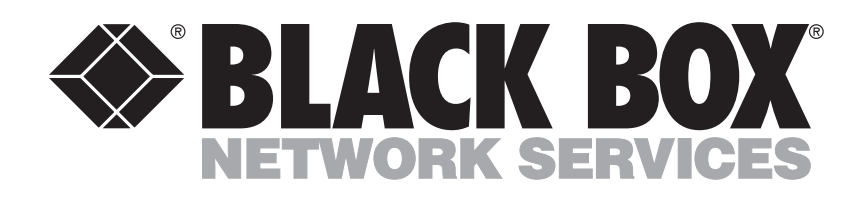

#### About Black Box

Black Box provides an extensive range of networking and infrastructure products. You'll find everything from cabinets and racks and power and surge protection products to media converters and Ethernet switches all supported by free, live 24/7 Tech support available in 30 seconds or less.

© Copyright 2011. Black Box Corporation. All rights reserved. Black Box® and the Double Diamond logo are registered trademarks of BB Technologies, Inc. Any third-party trademarks appearing in this white paper are acknowledged to be the property of their respective owners.

ACU1500A user manual, version 1